# **DS-K1T Series Standalone Terminal ehome configuration**

# **Operation Process**

- 1) Add device through TCP/IP.
- 2) Modify network center setting
- 3) Modify uploading mode
- 4) Add device again through EHOME protocol (not support sync face picture)

### **Operation Steps:**

8

1. Add device through TCP/IP.

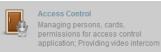

- a) Open Access Control module, click
- b) Add device from list in the bottom, if the device is not activated, please activate first.

| Online Device (11)<br>+ Add to Client + Add All Modify Netinfo Seset Password Activate |               |                       |         |      |                      |                     |
|----------------------------------------------------------------------------------------|---------------|-----------------------|---------|------|----------------------|---------------------|
|                                                                                        |               |                       |         |      |                      |                     |
| 10.9.98.38                                                                             | DS-K1T201MF-C | V2.0.0build 180129    | Active  | 8000 | DS-K1T201MF          | 2018-09-10 13:47:03 |
| 10.000                                                                                 | 11-12403-1401 | NUMBER OF STREET      | Address | -    | 05-00 <b>0</b> 0011, | 1010-01-08-0022-04  |
| 110.00.00                                                                              | 01.40303.004  | VICERNIE WEEKS        | and on  |      | D1-021002-1-         | 214-0-02-012        |
|                                                                                        | 01-010-00-00  | VALUE AND DESCRIPTION | And and | -    |                      | 210.00.00.21.00.00  |

c) Input device nickname and activation password, select Synchronize the time

|                   |                                                                                                    |             | Add        |       |     |            | ×      |  |
|-------------------|----------------------------------------------------------------------------------------------------|-------------|------------|-------|-----|------------|--------|--|
| Adding Mode:      |                                                                                                    |             |            |       |     |            |        |  |
| IP/Domain         | O IP Segment                                                                                            | O Clo       | uld P2P Do | EHome |     | Serial Por | t      |  |
| O IP Server       |                                                                                                    | Bat         | ch Import  |       |     |            |        |  |
| Add Offline Devic | Add Offline Device                                                                                      |             |            |       |     |            |        |  |
|                   | Nickname:                                                                                               |             | K1T201     |       |     |            |        |  |
|                   | Address:                                                                                                |             | 10.9.98.38 |       |     |            |        |  |
|                   | Port:                                                                                                   |             | 8000       |       |     |            |        |  |
|                   | User Name:                                                                                              | ſ           | admin      |       |     |            |        |  |
|                   | Password:                                                                                               |             | •••••      |       |     |            |        |  |
|                   | Synchronize De                                                                                          | vice Time   | •          |       |     |            |        |  |
|                   | Export to Group                                                                                         |             |            |       |     |            |        |  |
|                   | Set the device name as the group name and add all the channels<br>connected to the device to the group. |             |            |       |     |            |        |  |
|                   | connected to the de                                                                                     | vice to the | e group.   |       |     |            |        |  |
|                   |                                                                                                    |             |            |       |     |            |        |  |
|                   |                                                                                                    |             |            |       |     |            |        |  |
|                   |                                                                                                    |             |            |       | Ado | 1 (        | Cancel |  |

2. Modify network center setting

## DS-K1T Series Standalone Terminal ehome configuration

- a) Double click device then go to network settings, modify the network center setting.
- b) Address Type: Server domain name or IP Address
   IP address: input server IP address
   Port: default 7660 for iVMS-4200 client software,
   Account: support any letters or digit, then click Save, it will prompt succeed.

Modify 🎲 Basic Information Uploading Mode Network Center Wireless Communication Center S Network Settings Lapture Settings RS-485 Settings Center Group: Center1 ¥ Wiegand Settings ¥ Address Type: IP Address 🔜 M1 Card Encryp... IP Address: 10.9.98.25 Port: 7660 Protocol Type: EHome ~ Account: morgen Save

### 3. Modify uploading mode

a) Select Uploading Mode, and select Enable, Main Channel select N1, and click Save, it will prompt succeed.

| Basic Information Uploading Mode Network Center Wireless Communication Center    |  |
|----------------------------------------------------------------------------------|--|
| Capture Settings     RS-485 Settings     Center Group: Center Group1 ✓           |  |
| Image: Wiegand Settings     ✓ Enable       Image: Identity Terminal     ✓ Enable |  |
| Uploading Mode:<br>Main Channel: N1 ~                                            |  |
| Backup Channel: Close ~                                                          |  |
| Save                                                                             |  |
|                                                                                  |  |
|                                                                                  |  |

- 4. Add device again through EHOME protocol
  - a) Delete the device from list which is added just now.
  - b) Click add and input nickname and Account, and select Synchronize Device Time, click Add and it will prompt succeed.

# DS-K1T Series Standalone Terminal ehome configuration

| Device for Management (0) |                                                             |                                                |                                       |                                                                                                    |                                 |
|---------------------------|-------------------------------------------------------------|------------------------------------------------|---------------------------------------|----------------------------------------------------------------------------------------------------|---------------------------------|
| 🕂 Add 🗹 Modify 🗱 Delete   | 🏶 Remote Configuration 🏼 🗱 QR Code 🔮 Activate 🏦 Upgrade (0) |                                                |                                       |                                                                                                    |                                 |
| Device Type ∣ Nickname    | Connectio   Netw                                            | ork Paramet   Device                           | e Serial N                            | o.                                                                                                    | Security                        |
|                           |                                                             |                                                |                                       | Add                                                                                                    |                                 |
|                           | Adding Mode:<br>IP/Domain<br>IP Server                      | <ul> <li>IP Segment</li> <li>HiDDNS</li> </ul> | <ul><li>Cloui</li><li>Batch</li></ul> | ld P2P Do 💿 EHome<br>n Import                                                                              | <ul> <li>Serial Port</li> </ul> |
|                           |                                                             | connected to the dev                           | as the gro<br>vice to the             | K1T201-EHome<br>morgen<br>pup name and add all the channels<br>group.<br>ts to add access control devices. |                                 |

c) If add successfully, we can find device serial number and device online status from list. Other operations are the same.

| Device for Management (1)                                                                         |                             |                                         |          |            |                       |  |  |
|---------------------------------------------------------------------------------------------------|-----------------------------|-----------------------------------------|----------|------------|-----------------------|--|--|
| 🕂 Add 🗹 Modify 🗙 Delete 🏟 Remote Configuration 🎇 QR Code 🌻 Activate 📼 Device Status 🏦 Upgrade (0) |                             |                                         |          |            |                       |  |  |
| Device Type ∣ Nickname                                                                            | Connectio   Network Paramet | Device Serial No.                       | Security | Net Status | Firmware Upg   Refres |  |  |
| ccess Co K1T201-EHome                                                                             | EHome morgen                | DS-K1T201MF-C20180129V020000EN144946218 |          | 0          | Not Upgrade 📀         |  |  |
|                                                                                                   |                             |                                         |          |            |                       |  |  |
|                                                                                                   |                             |                                         |          |            |                       |  |  |
|                                                                                                   |                             |                                         |          |            |                       |  |  |
|                                                                                                   |                             |                                         |          |            |                       |  |  |

#### Suitable Models:

| Model     | Description                        |  |  |
|-----------|------------------------------------|--|--|
| DS-K1T105 | Standalone Access Control Terminal |  |  |
| DS-K1T201 | Standalone Access Control Terminal |  |  |